In addition to the standard views on the Desk Top it is possible to set up three additional views to enable users to better track applicants and vacancies. It is possible to have the following views

- 1. display vacancies in one particular state (useful if you want to keep an eye on vacancies where the client has not yet given you the go ahead to work on it)
- 2. display vacancies in multiple states

**Switchable Views on the Desk Top**

3. display candidates that are in multiple states (useful for compliance consultants who need to monitor applicants that might not yet have had their compliance documents checked and those whose documents have expired)

These can be customised for your agency but require system administrator set up.

From: <https://iqxusers.co.uk/iqxhelp/> - **iqx**

Permanent link: **[https://iqxusers.co.uk/iqxhelp/doku.php?id=ug\\_8](https://iqxusers.co.uk/iqxhelp/doku.php?id=ug_8)**

Last update: **2022/04/15 11:40**

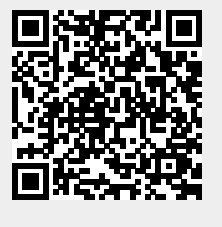